# **EVALUATING REFLECTION ADMINISTRATOR'S TOOLKIT**

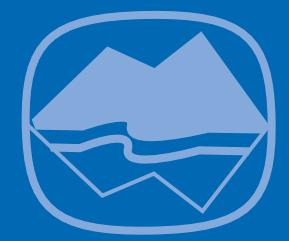

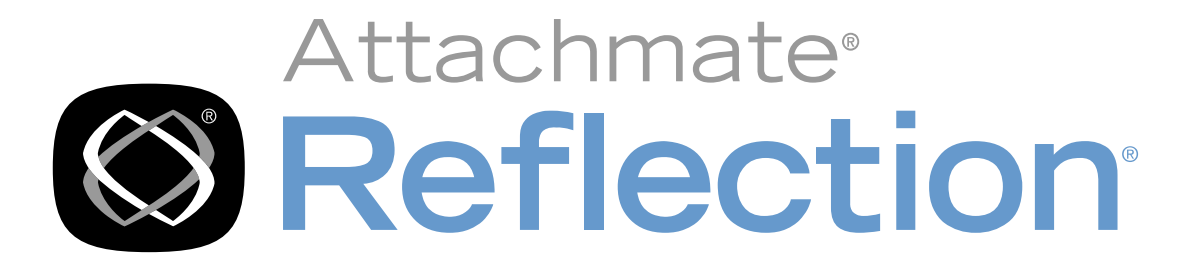

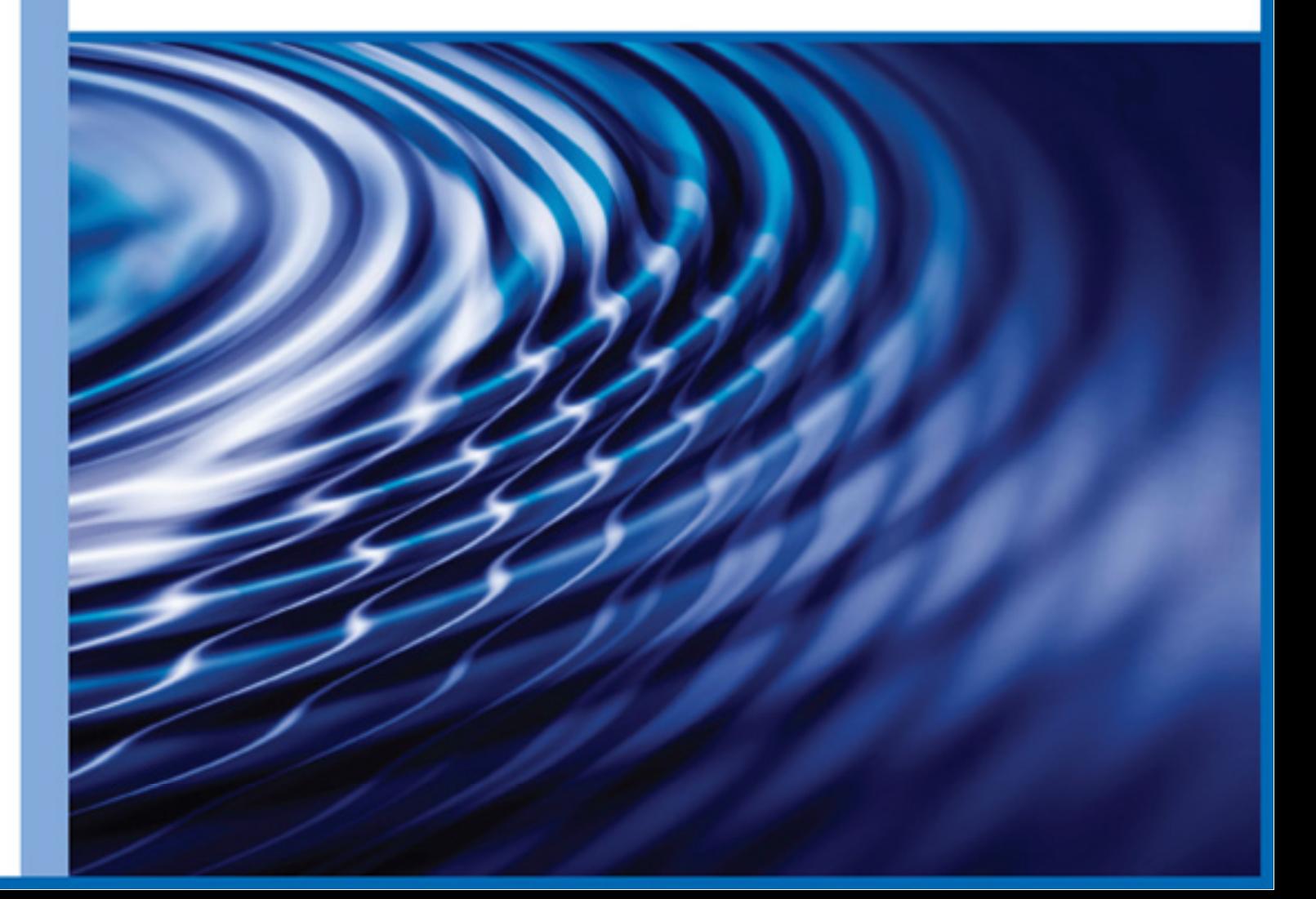

# **Reflection Administrator's Toolkit**

# **Administrative Tools: Reflection Administrator's Toolkit\***

To install the Reflection administrative tools, choose "Reflection Administrator's Toolkit" from the list of Ref lection products you can install using the Reflection installation program.

Reflection administrative tools include the Customization Manager, Group Policy support, and a Profiler for each Reflection product you install. These tools enable a system administrator to quickly customize and deploy Reflection applications.

Using these tools the system administrator can:

- Perform an administrative installation to a file or web server
- Create settings files for users
- Open a Reflection installation and create a transform that will contain the customizations
- Select the feature set the user will install (and hide features, as needed)
- Add files to the installation or to a separate, "companion" database with its own Add/Remove programs entry
- Profile a Reflection product, including limiting user access to features and commands
- Use the Microsoft Group Policy editor to lock down Reflection features for individuals or groups of users
- Configure product shortcuts for location, parameters, and descriptions, and create a single shortcut that installs the customized Ref lection installation

For a complete overview of Reflection's administrative tools, see the *Reflection System Administrator Guide*, which is available online. See: http://support.attachmate.com/manuals/

#### **Getting started with the toolkit**

To begin using the Ref lection administrative tools, first install the "Reflection Administrator's Toolkit" as you would any Ref lection product, making sure to install the toolkit to a folder separate from your Reflection installation folder. To start the Customization Manager or Profiler, click **Start**, point to the folder containing your Ref lection installation (**Attachmate Reflection**, by default), then **Administrative Tools**, clicking the tool you want to evaluate.

**Tip:** To fully evaluate Customization Manager you will need an administrative installation of Reflection available to you. You can perform an administrative installation using options on Customization Manager's **Prepare Installation** panel.

## **Finding More Information on Deploying Reflection Products**

For more information about these tools, open the online Help for the product. To view a comprehensive overview, with procedures, on preparing and deploying Reflection, visit the Deployment Guide at http://docs.attachmate.com/reflection/14.1/deploy.pdf.

### Conclusion

We hope you have enjoyed evaluating Reflection in your own environment. To learn more about Reflection products, visit our web site at [www.attachmate.com.](http://www.attachmate.com/)

The Administrative Toolkit is available only on the Evaluator DVD or shipping product. This toolkit is not included in evaluation copies of Reflection downloaded from the Reflection product web site. Contact us to request a free Evaluator DVD.

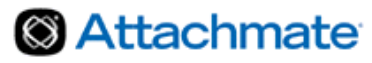

Corporate Headquarters 1500 Dexter Avenue North Seattle, WA 98109 USA

Tel: +1.206.217.7100 +1.800.872.2829

For additional office locations, partners, and resellers, visit our Web site at www.attachmate.com.

Provided for informational use only; may be modified at any time without notice. No part of this document may be reproduced, transmitted, transcribed, or translated into any language, in any form, or by any means, without the written permission of Attachmate Corporation.

© 2010 Attachmate Corporation. All Rights Reserved. Attachmate, the Attachmate symbol, and Reflection are either registered trademarks or trademarks of Attachmate Corporation, in the USA and other countries. All other trademarks, trade names, or company names referenced herein are used for identification only and are the property of their respective owners.